### **Statistiques descriptives à 1 variable - Tri à plat A quoi vont-elles servir ?**

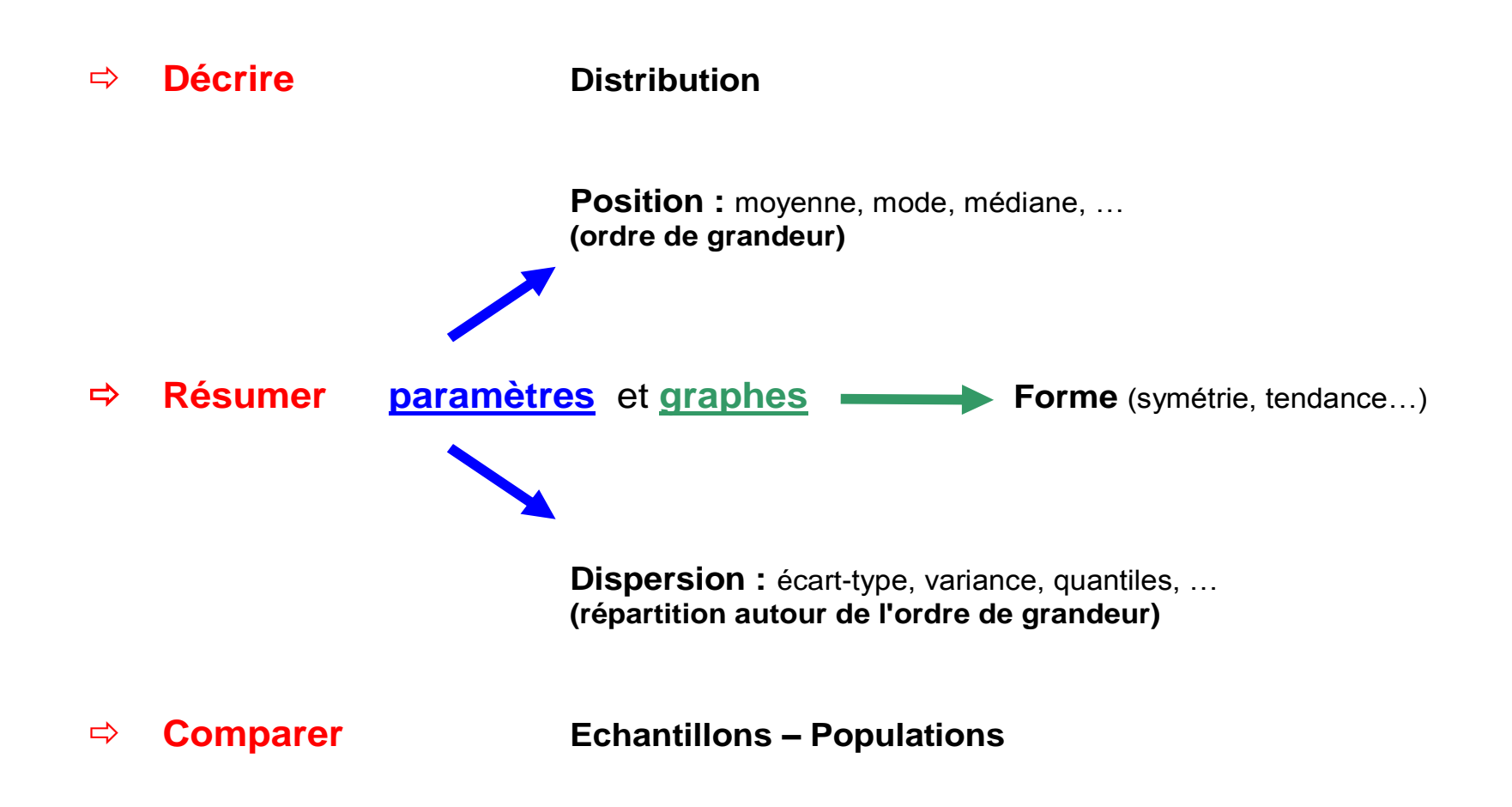

### **Contexte contribue à faire parler vos données**

- **- Rappels sur la manipulation des données sous R**
- **- Premier graphe avec R**
- **- Comparaison avec EXCEL**
- **- Les fichiers : véhicules des données**
- **- Instructions gérant les matrices permettant, entre autre, de réaliser des graphes**
- **- Gestion des barres d'incertitude (erreur)**
- **- Présentation** *Powerpoint* **de votre graphe**
- **- La part du stochastique dans un graphe déterministe**
- **- Quizz final**
- **- De l'acquisition des données**
- **- Exercice proposé (difficulté : 3 sur une échelle de 5 niveaux)**

#### **Avertissements :**

- **> ça commence doucement mais le rythme ne souffrira pas des manques d'attentions**
- **> on travaille en groupe**
- **> on signe un engagement à ne pas utiliser internet à des fins personnelles en classe**

#### **Autre :**

**> présentation du site web de l'enseignement**

# **Traitement des données (***data processing***)**

• **Récupération et formatage des données brutes : entrées**

(celles de l'expérience par ex, dans des fichiers)

- **Déclaration des acteurs des calculs** (variables, vecteurs, matrices, constantes, …)
- **Phase de calcul**
- **Graphes + sorties** (fichiers résultats : images, tableaux, nombres)
- **Transmission des résultats** (serveur, web/FTP, mailing, clé usb, …)

#### **nous allons nécessairement utiliser et manipuler différents fichiers**

**Pour réaliser un graphe :**

**Les fichiers sont les véhicules des données**

**(depuis l'acquisition jusqu'à l'analyse des données)**

- **- Récupérer (clé usb, ordinateur, réseau) un fichier formaté (Texte ASCII)**
- **- Lire le fichier (instructions réservées R)**
- **- Transférer les données dans une matrice**
	- (> instructions gérant les matrices)
- **- Utiliser les fonctions statistiques et graphiques appropriées**

(dépend du type de contenu du fichier)

#### **Processus déterministe**

Processus dans lequel un antécédent produit toujours le même effet.

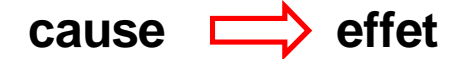

**Processus stochastique** (aléatoire)

Processus qui, pour un antécédent donné, peut produire plusieurs effets, chacun ayant une probabilité déterminée.

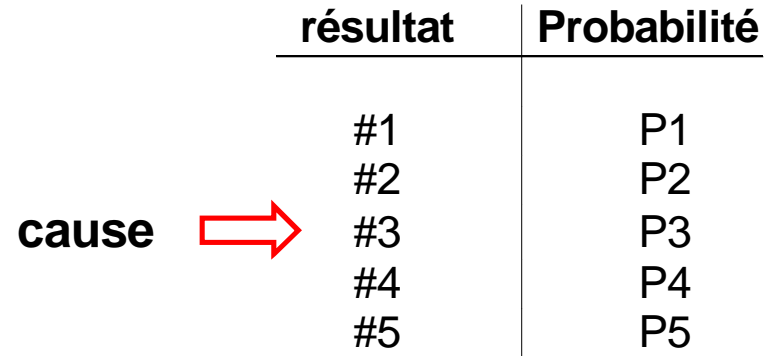

**Les processus stochastiques font l'objet de l'analyse statistique.**

Exemple de processus déterministe :

Loi de Beer-Lamber  $\qquad \text{DO}^{\lambda} \text{=} \mathbf{\hat{E}}^{\lambda} .1.\text{C}$ 

On peut suivre une courbe de croissance (vers 620 nm) bactérienne à l'aide d'un spectrophotomètre. La cause *C augmente* provoque directement le même effet *DO augmente*.

Exemple de processus stochastiques :

- Résistance d'une souche bactérienne à un antibiotique donné (boîtes de Pétri)
- Naissance des alvins quelques jours après l'accouplement de 2 poissons

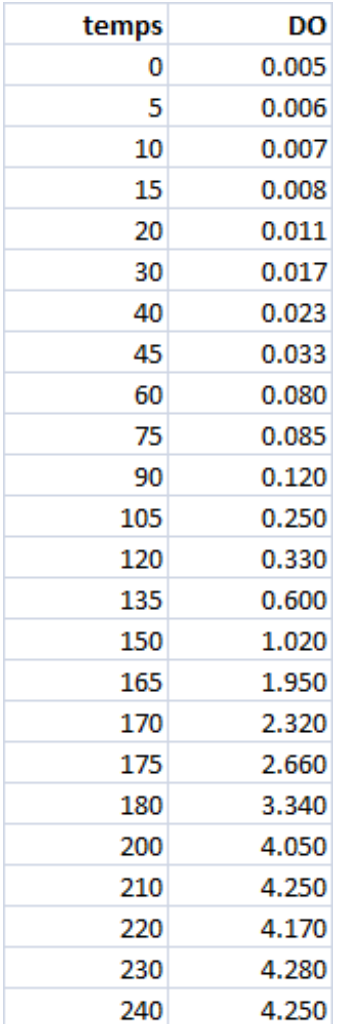

**identificateurs/labels** (non obligatoire mais conseillé)

- **données : matrice [24,2]**
- **variables aléatoires : 2**
	- **Type de courbe : déterministe**
- **échantillon: 1 très probablement = une série de mesures**
- **unités: reporter sur le graphe celles utilisées**
	- **précision des données: il faut être raisonnable**

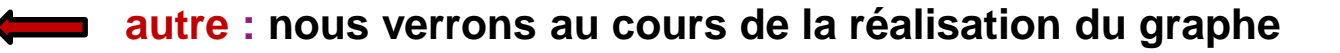

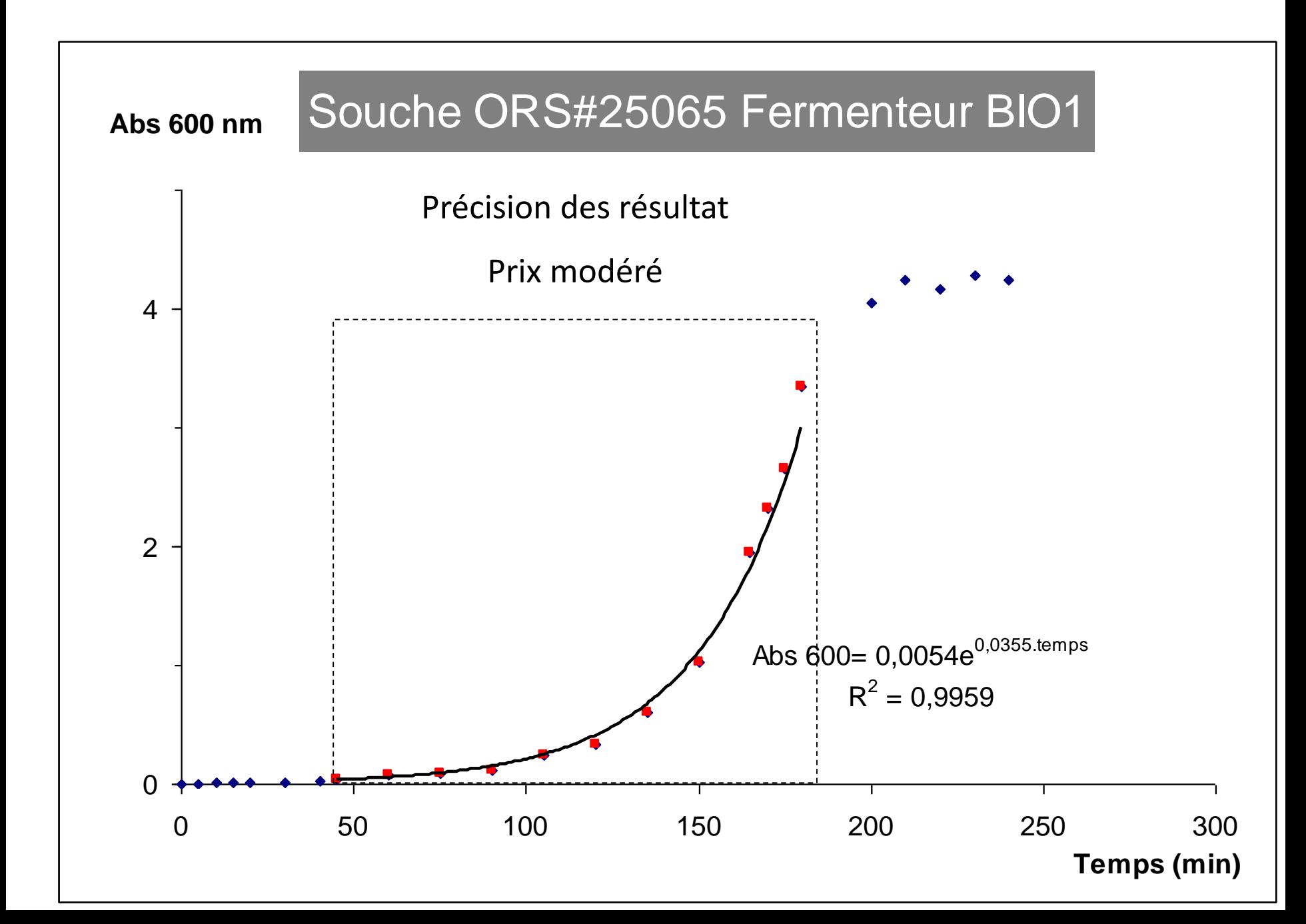

**Récupérer les données d'un fichier (logiciel R)**

**Format ASCII (texte universel)**

**read.table récupérer un fichier formaté avec entêtes de colonnes** (ressemble à une feuille de calcul EXCEL)

**scan récupérer les données d'un fichier constitué uniquement de réels** (réels : au sens large)

#### **nous allons utiliser et comparer ces 2 instructions**

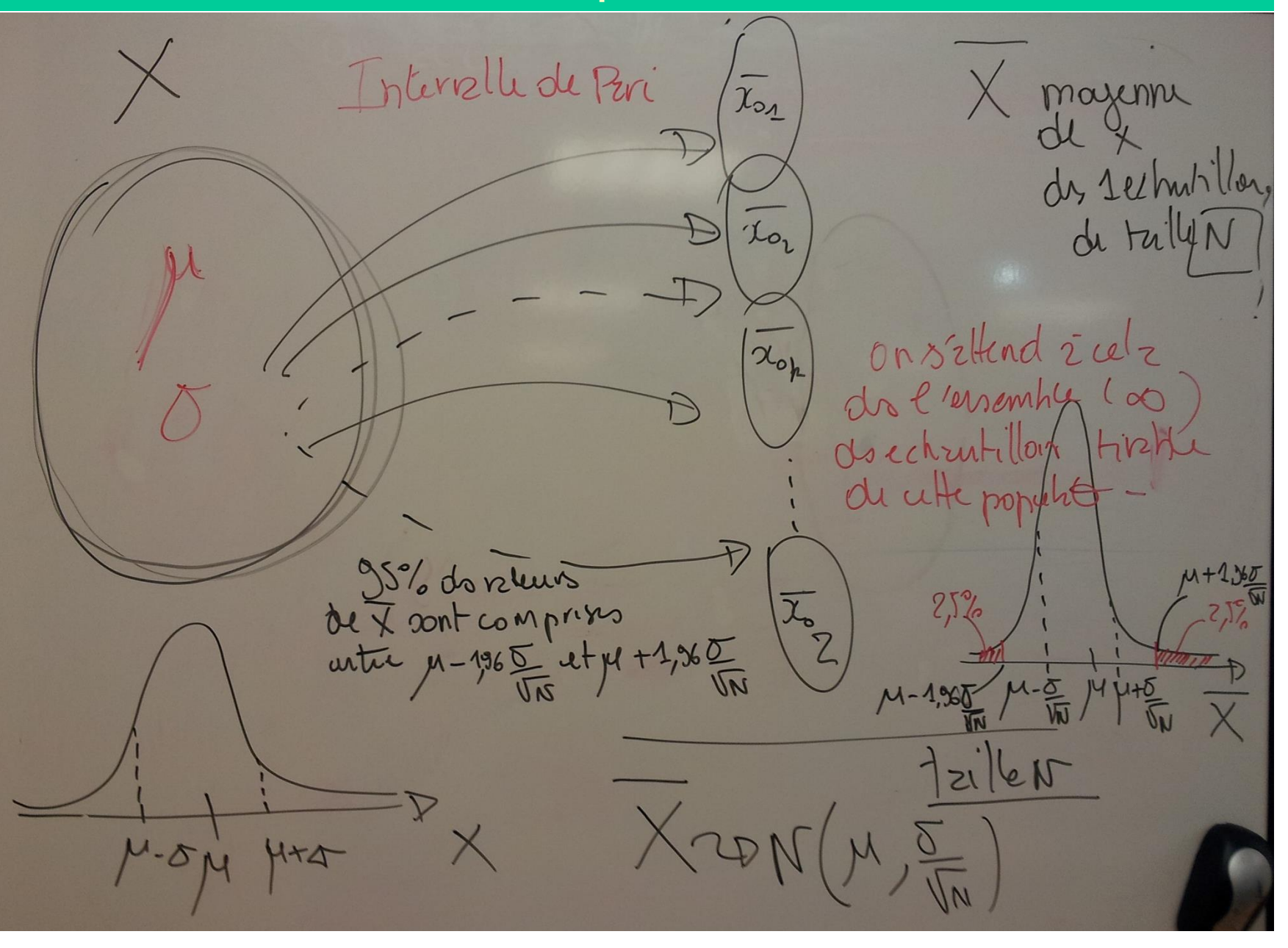

**L'analyse Graphique : Gestions des barres d'erreurs par intervalle de Confiance**Se dounent M et O on construit un internale de pari "encadrant la values proposables de \* ā un risque d pris:  $-\xi \frac{\sigma}{\sqrt{N}} < \chi < \mu + \xi \frac{\sigma}{\sqrt{N}}$  $ex: \pi i \, d = 5\%$ 95% de chma d/2=2,5% de tracker  $\mathcal{E}_{\alpha/2} = 1.96$  $2,5%$  $5i$   $\alpha$  = 1%  $\alpha_2' = 0.5\%$  $5d/2=2,58$  $1.36*0$  $1.96* -$ 

Populztion? idézi (enczolicment) enemble au toutes (d) possible 2 1 tromps olonne Echantillons! Déheque suit de mesure pour 1 temps Jonnée<br>Autent d'écheul illen que de temps donnée VA ? Guzlikhir? N mesures par paint conidia Jugement sur c'housillon?  $M_t = \sigma$  or representers le point

Récluser plusieurs Fois le 27 mesure pourtemiter Une experience (ici croissance Bactérienne) véétu N Yors

1 point expérimental dans 1 courtes les  $\times 24N(\mu,\kappa)$  $\overline{x}_{o}$ Donotenne mesure  $\widetilde{\mu}_1<\mu_2<\widetilde{\mu}_2$  $eczrt$  $\int_{\mathfrak{D}}$  $(\sigma_{\mathsf{x}})^2$ tehe mesur' Intervalle drockehun llan de Contience Mesures Emeilleurentimie de 5<sup>2</sup>  $TC_{|X|}$ (echantillon de Ninesures) nisquede population idéde (Pouts la maripatrilier) X VA d'echantillonnega  $\pi^{\vee}$  PN  $(\mu_{\star},\sigma_{\star}/_{\sigma})$ 

de la courbe Jugement sur c'ebrutillon variable d'étude Vzrizhle d'echzutillong  $\mu_{2} - \mu_{2} - \nu_{0}$ Ji N<sup>grenol</sup>  $21221 + 23...+2N$ terrellideConFirme  $S^2 = \overline{O}$  $d = 5^{\circ}/$ l'évrier commise su uttereluztion ouz Kpisurliée par l'IC de Nimerurs misuric por X  $25%$ 

à pritir de la connuissance de 200 et 1 d'unéchantillon on peut construire un intervelle de continue sur p1 (ruvisque d de se trompe  $-50/$  $\overline{x}_{0}-t_{\alpha/2}=\sqrt{1}<\overline{x}_{0}+t_{\alpha/2}=\sqrt{1+1}$ exemple  $=5^{\circ}$  $S$ mesures  $-9(5-1)$ ddl

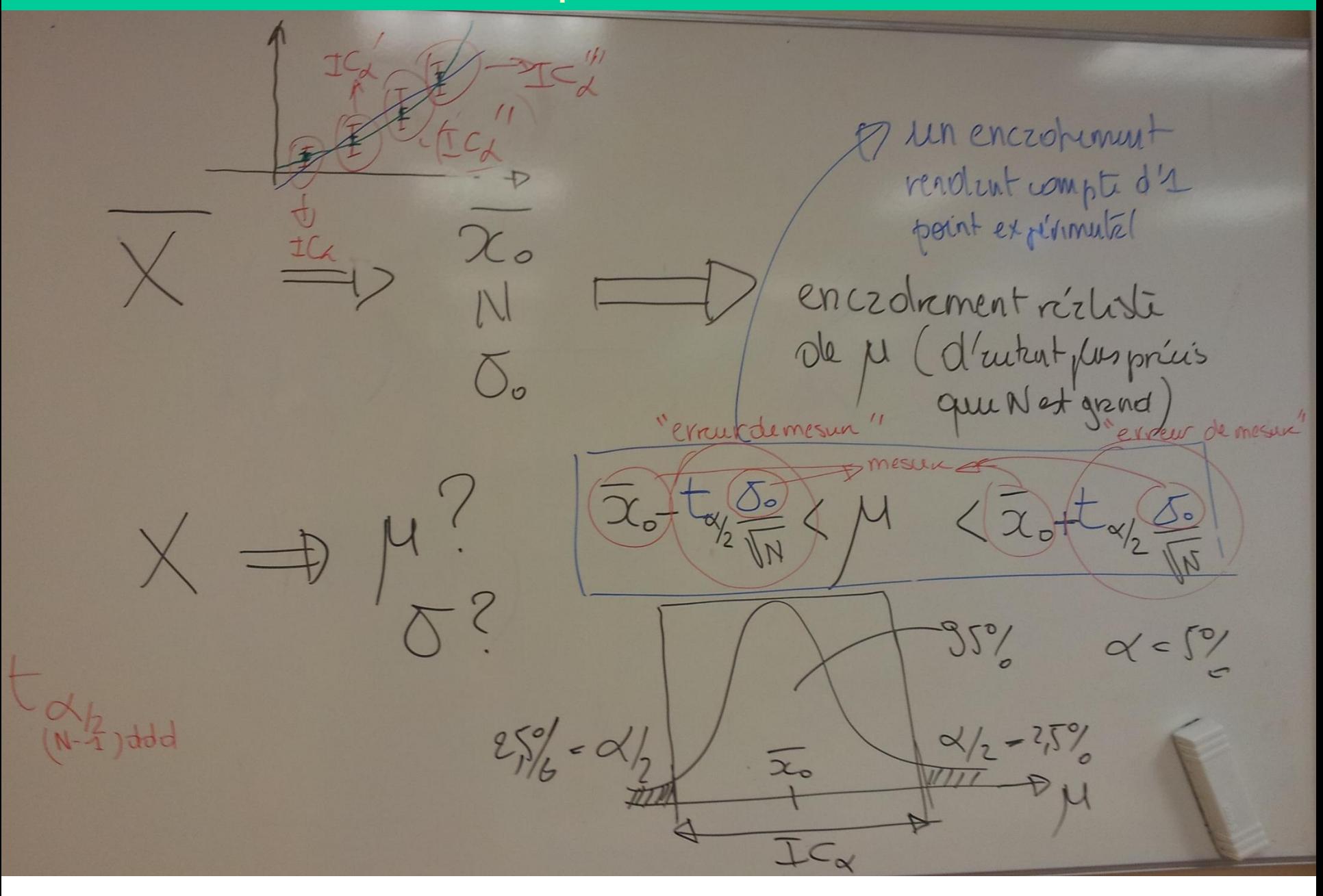

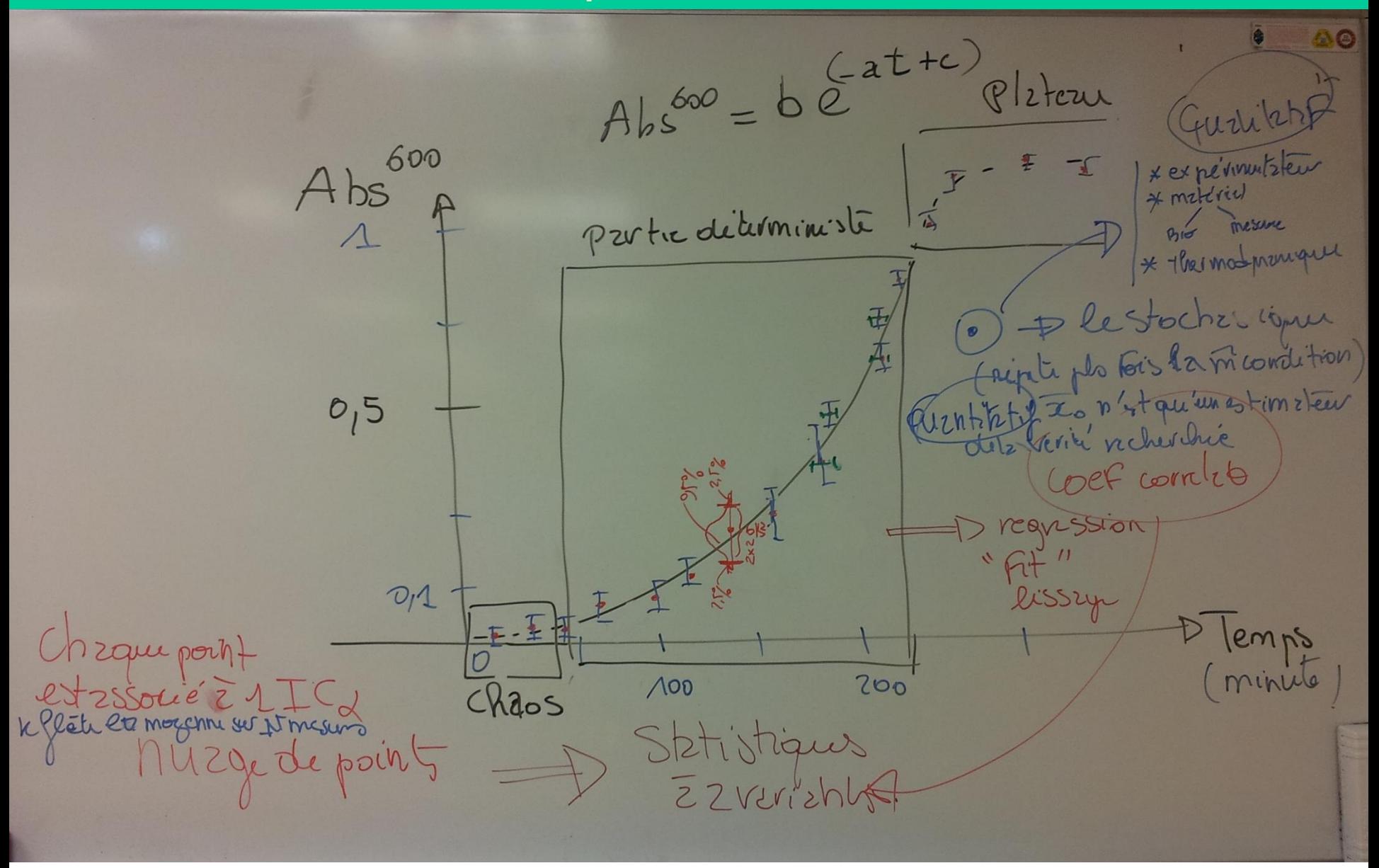

Croissance bactivienne D Statistique à 2 Variables (nuzycal points)  $\text{Abs}^{\text{600}}$ Pkkru  $I_1$  If  $I - I -$ Protie déterministe Denticchet llen.  $2, 5, 6$  $25\%$  $\varsigma$ **zttt**  $1.56$  $\overline{O}$  $-1,36$ Dechmillon  $$xy(6,1)$ 3 1 rutir educhilly Destrie  $100$  $200$ Lemps Chrotique minitis

#Acquisition pour courbe de croissance - 6 échantillons par temps

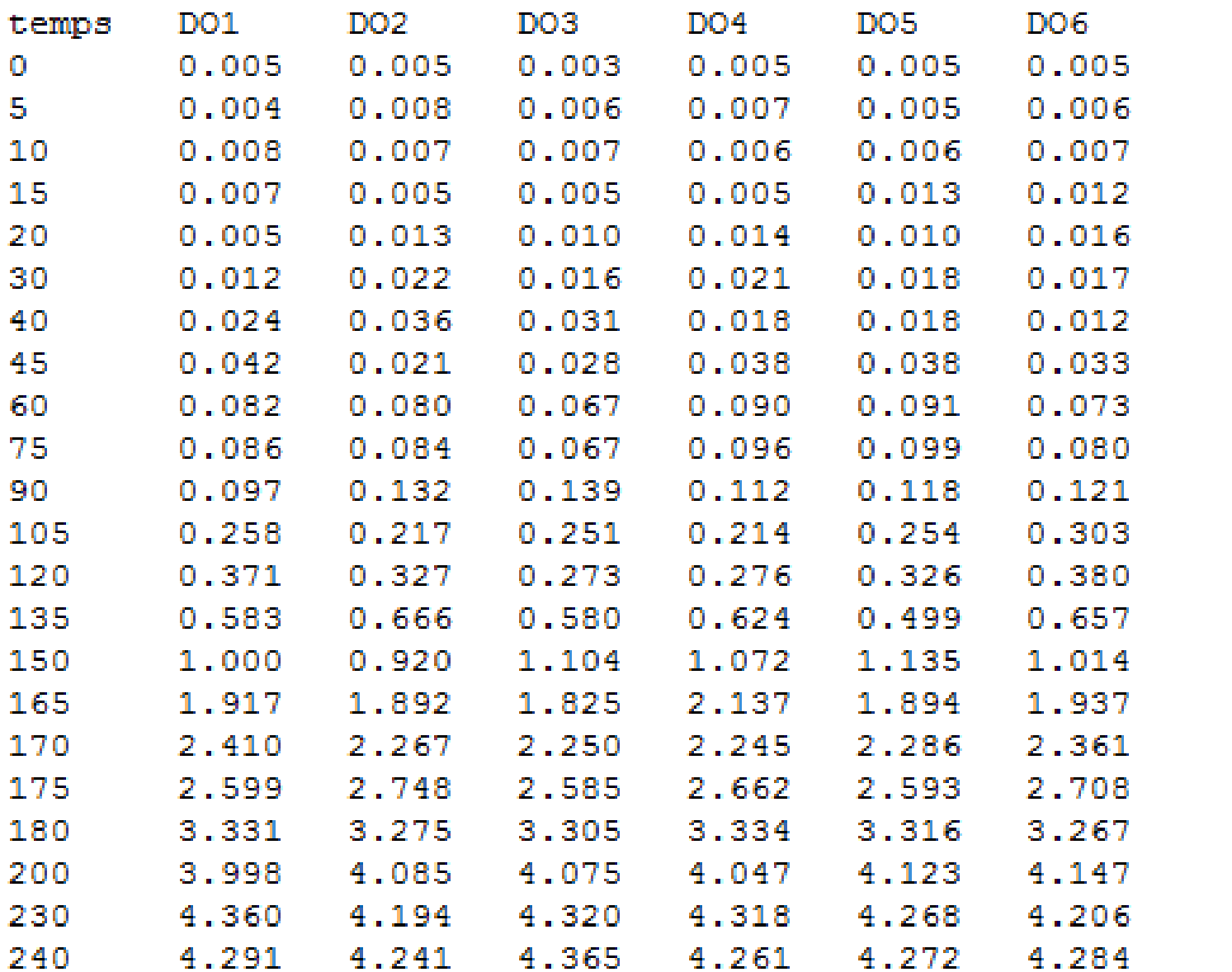

# **bacteria\_data.txt**

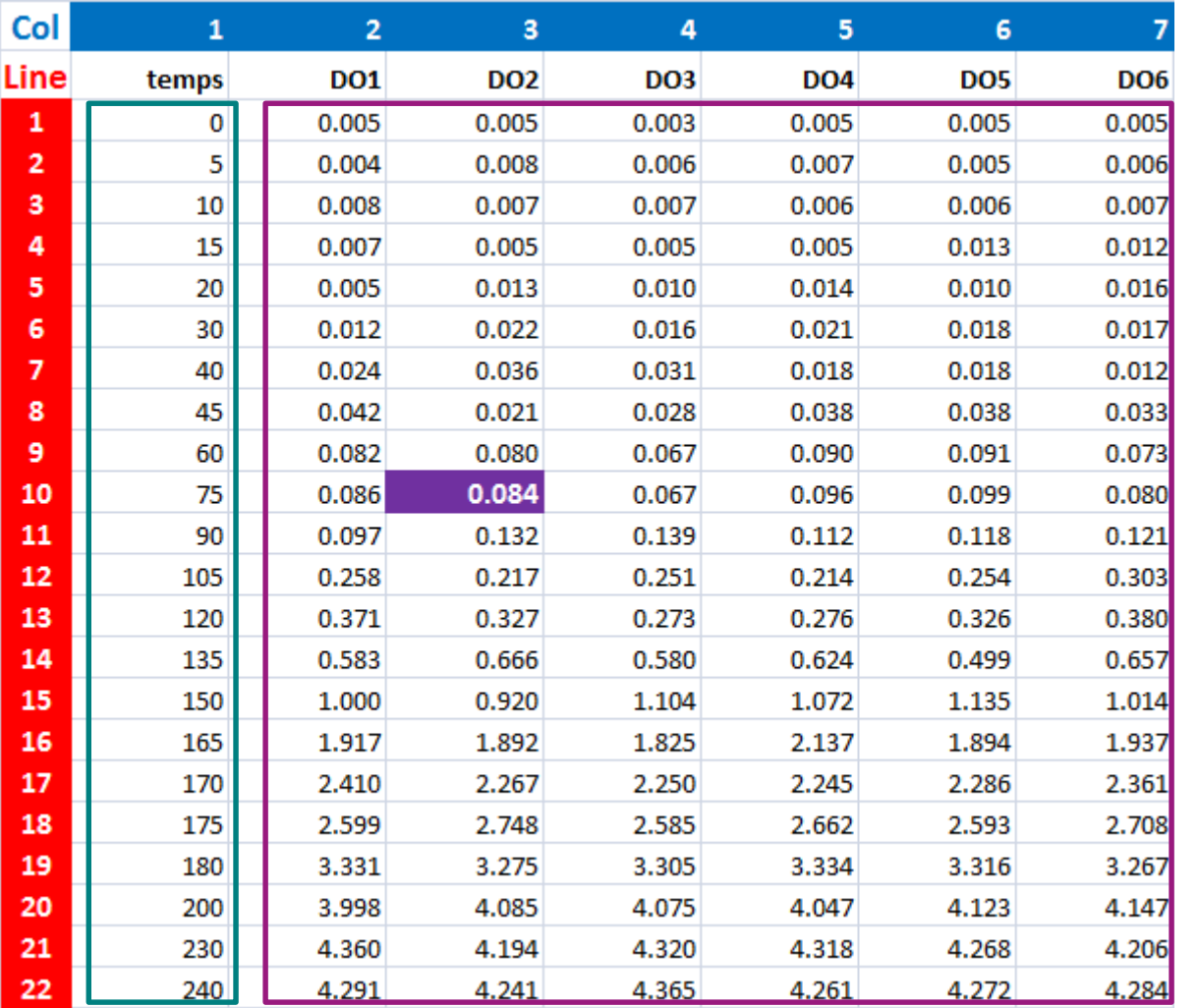

**identificateurs** (non utilisés) **skip** > sauter cette ligne du fichier

$$
Tab[10,3]=0.084
$$

$$
Tab[18,1] = 175
$$

$$
nl = 22
$$
  

$$
ncol = 7
$$

**scan récupérer les données d'un fichier constitué uniquement de réels**

```
mesures=scan("./data/bacteria_data.txt",skip=2)nl=length(mesures)/7
tab_val=matrix(mesures,ncol=7,nrow=nl,byrow=T)temps=matrix(ncol=1,nrow=nl,byrow=T)Abs_600=matrix(ncol=1,nrow=nl,byrow=T)error=matrix(ncol=1,nrow=nl,byrow=T)for (i in 1:nl){
temps[i]=tab_val[i,1]Abs_600[i]=2*round(mean(tab_val[i,2:7]),3)error[i]=round(sd(tab_val[i,2:7])/sqrt(6),3)}# Graphe de Abs_600 en fonction du temps : # moyenne des 6 mesures de DO effectuées à chaque tempsplot(x=temps,y=Abs_600)arrows(temps, Abs_600-error, temps, Abs_600+error,length = .05, angle = 90, code = 3)
```
#### Croissance Bactérienne de la souche ORS2205

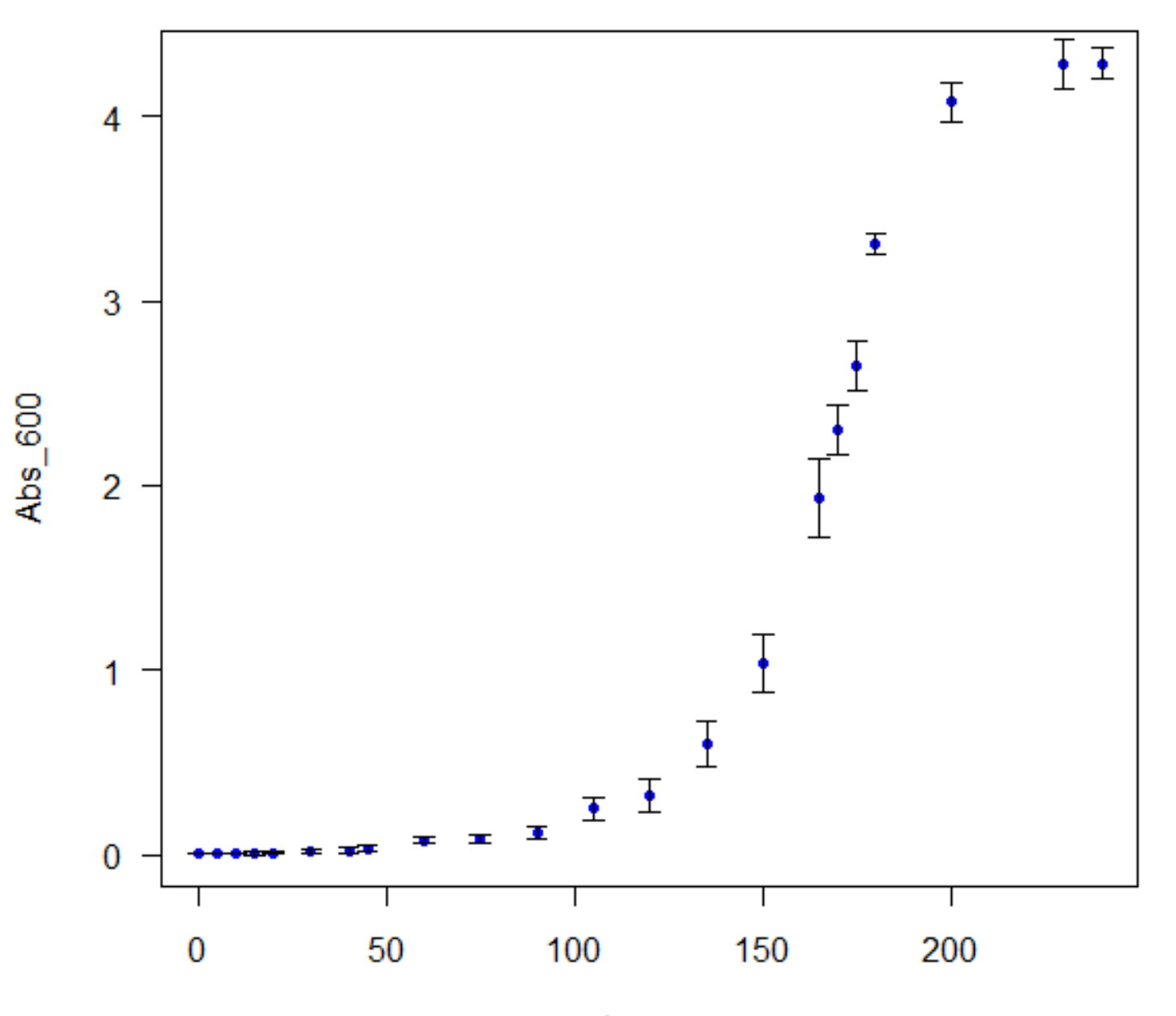

temps